**Sermons and Worship will be available on YouTube & Facebook Live** starting **Sunday, March 22 @ 10 am. You're just a click away using your smart TV, computer, tablet or smart phone. The following instructions should help you stay connected with OCC.** 

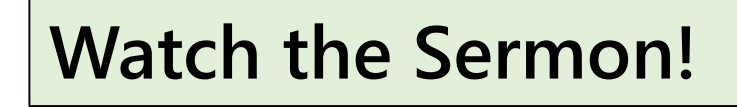

YouTube may be the easiest application to use. Open YouTube in your browser (Google, Firefox, etc). Search for Orchards Community Church and hit enter.

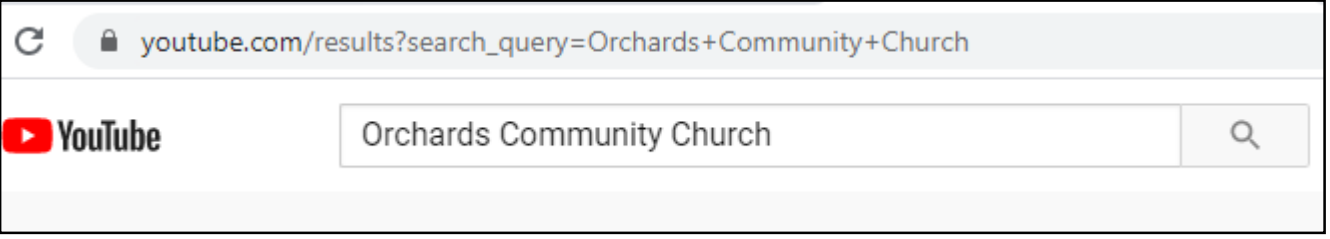

There are other churches with similar names, so scroll down looking for our logo. Click on the church name to see the videos.

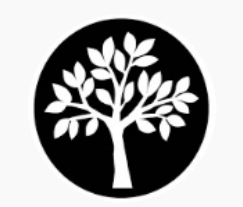

Orchards Community Church 40 subscribers · 1 video Official YouTube channel of Orchards Community Church Ic

A new screen will open with 'Uploads" and pictures will be displayed. Click on the picture of the video you would like to watch. Make sure speakers are on or volume is activated on a computer.

## **Check out OCC's Website!**

**Type 'lewistonocc.org' into your browser and hit enter.** 

lewistonocc.org

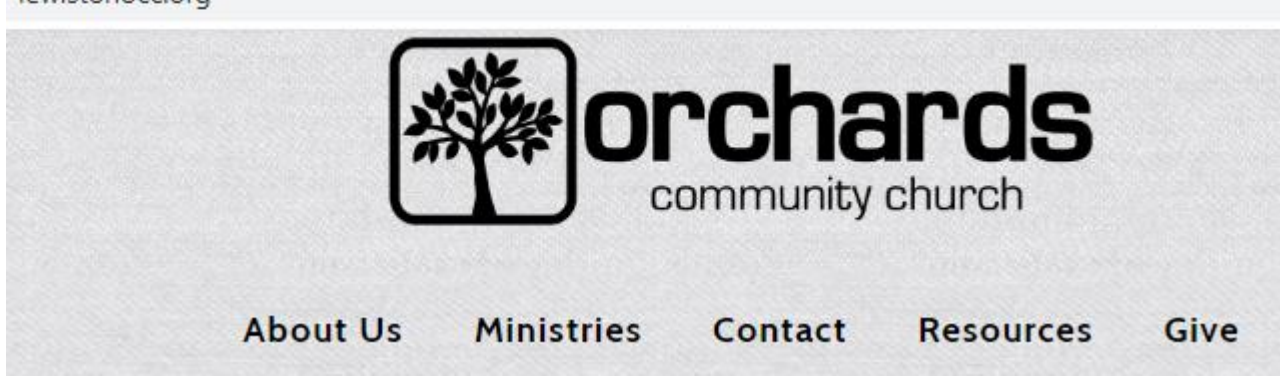

**Click out the tabs (About Us, Ministries, Contact, Resources and Give.)**

**RESOURCES has lots of great content!** *Calendar & Bulletin* **can be viewed there.** 

**If you click on** *Sermon***s, then click on an icon like Luke, older sermons are available to listen to. Click on the arrow under Download and the sermon will open at the bottom of your computer screen.** 

**Click on the forward arrow to begin playing. Make sure the volume is on.** 

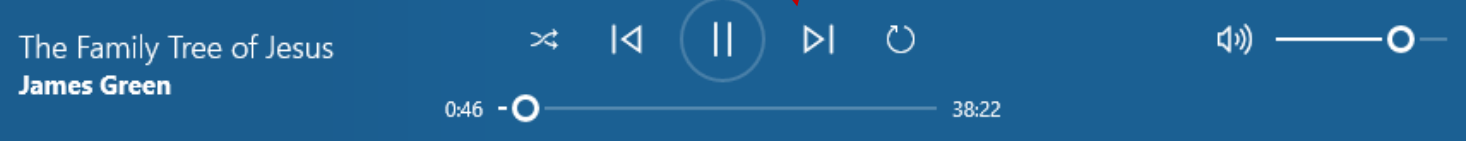

**If you click on** *Christian Living***, you can create your own RightNow Media account where you will find Bible Studies for adults and programs for the kids. RightNow Media programs can be played on your Smart TV, tablet, computer or your phone. (For me, the phone would be a little small, but it could work.)**

**Under Resources, there is a section for My Story. If you haven't yet written your faith journey, you can write it and submit it through the website. It will come directly to the church in a confidential email.** 

**Under Contact, you can send prayer requests, questions, or other communications. Again, these communications are confidential.** 

## **OCC's Mobile App**

**On your SmartPhone, in messaging, send a text to 77977.** 

**In the text message, type in ORCHARDSAPP.** 

**The App has much of the same information as the website.** 

**One advantage is that through the app, we can send you messages of things going on regarding the church.** 

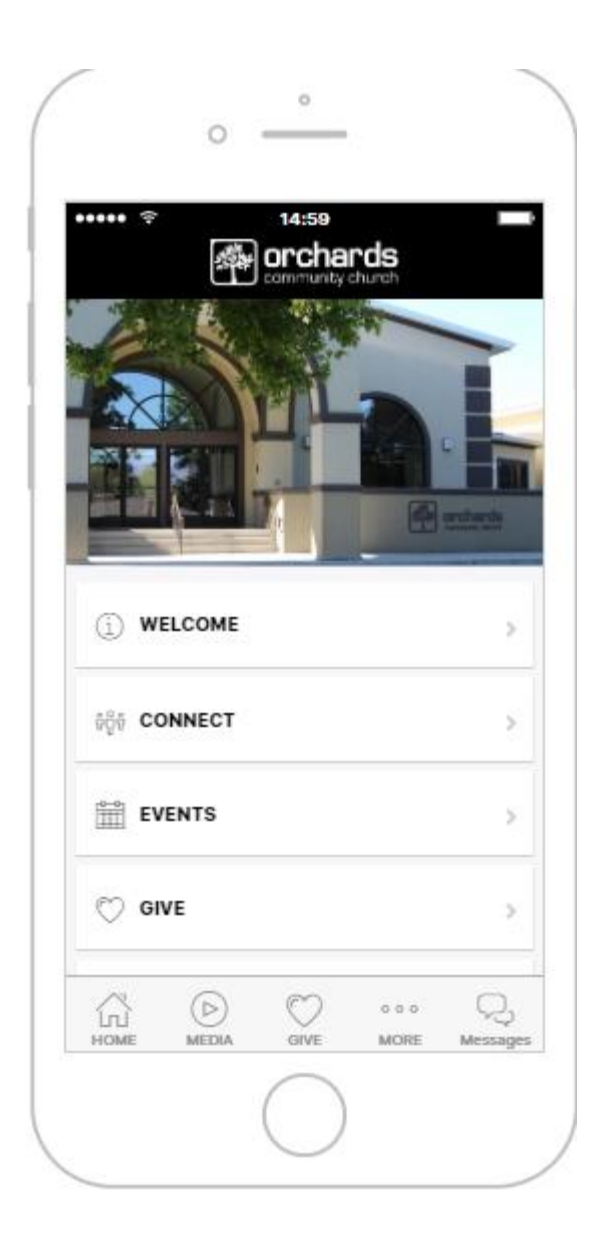